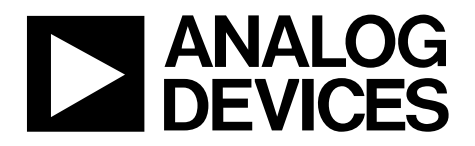

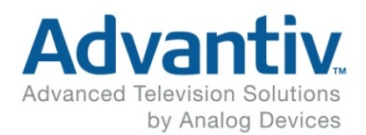

# Engineering Note **Auto Graphics Mode for** Non Supported Video Formats

### **1. Introduction**

The purpose of this engineering note is to assist the user of the ADV7844/ADV7842 to configure the Component Processor (CP) core to process HD, ED, and graphics standards that are not supported by the primary mode and video standard controls.

For example, it is possible to program the CP to support other component and graphics standards not directly supported using the video standard, such as MAC 13 graphics formats, and other formats that the CP can support if configured correctly.

In standard operation, the primary mode and video standard controls configure the CP core to process the most common HD, ED, SD, and RGB graphics formats (to check which modes are supported, refer to the primary mode and video standard selection table in the Hardware Manual).

This engineering note provides a detailed description and worked examples of how to configure the CP core to process non standard video formats i.e. those formats not supported via PRIM\_MODE and VID\_STD.

**Information furnished by Analog Devices is believed to be accurate and reliable. However, no responsibility is assumed by Analog Devices for its use, nor for any infringements of patents or other rights of third parties that may result from its use. Specifications subject to change without notice. No license is granted by implication or otherwise under any patent or patent rights of Analog Devices. Trademarks and registered trademarks are the property of their respective owners.** 

**Pr.0** 

### **2. Auto Graphics Mode Configuration**

The following steps are required to correctly configure the CP to process non standard video formats:

- 1. Enter auto graphics mode.
- 2. Generate the pixel clock.
- 3. Configure the expected free run line length.
- 4. Set the expected number of free run lines per field.
- 5. Configure the interlaced or progressive parameter.
- 6. Manually adjust the output vertical and horizontal alignment if required.
- 7. Insert time codes if required.
- 8. Set input color space<sup>1</sup>
- 9. Adjust digital clamping position<sup>2</sup>

<sup>1</sup> Required for component inputs only

<sup>2</sup> Required for HD component inputs only, due to their tri-level syncs.

### **2.1. Entering Auto Graphics Mode**

To process a signal not supported automatically by the primary mode and video standard controls:

- 1. Program the primary mode to graphics:  $PRIM_MODE[5:0] = 0b0010$
- 2. Program the video standard to auto graphics:  $VID_STD[3:0] = 0b00111$

### **2.2.Generating the Pixel Clock**

A PLL is used to synthesize a pixel clock (TLLC) from the incoming horizontal syncs. For a non standard video format, the PLL can be configured manually to derive a pixel clock of any frequency. This is achieved by programming the PLL feedback divider block.

Firstly, PLL\_DIV\_MAN\_EN is set to 1 to enable manual programming of the PLL block.

One of the two following methods is used to calculate the value of PLL\_DIV\_RATIO[12:0] to give the required pixel clock. Method one or method two is chosen, depending on the information available about the non standard format.

Method ones uses the rule that the PLL\_DIV\_RATIO[12:0] is always equal to the number of total luma samples per line.

[Equation 1](#page-1-0) describes method two, where the pixel clock frequency is divided by the incoming Hsync frequency. This equation describes the multiplying process of the PLL to generate a pixel clock from the incoming Hsyncs.

$$
PLL\_DIV\_RATIO[12:0] = \left[ \frac{F_{pixelclock}}{F_{Hsync}} \right]
$$

<span id="page-1-0"></span>Equation 1. Calculating PLL\_DIV\_RATIO[12:0]

Note that because the PLL divide ratio is located in multiple registers, it cannot be updated in one I2C register write. To avoid an instantaneous incorrect value, the circuit is designed so that the full 13 bits must be written to in sequence, one register after the other, with no interruption between the two writes.

### **2.3. Configuring the Free Run Mode Line Length**

The expected line length for non standard formats must be programmed to the CP core. FR\_LL[10:0] (free run line length) is the number of system clock cycles in the ideal line length of the video format.

[Equation 2](#page-2-0) shows that to calculate the FR\_LL [10:0] manual parameter, the line period is divided by the system clock period. The numerator in this equation can be calculated either directly from the Hsync period or by using the total number of luma pixel periods per line multiplied by the pixel clock period.

Note that because the free run line length is located in multiple registers, it cannot be updated in one I2C register write. To avoid an instantaneous incorrect value, the circuit is designed so that the full 11 bits must be written to in sequence, one register after the other, with no interruption between the two writes.

$$
FR\_LL[10:0]\Bigg[\frac{T_{line}}{T_{\scriptscriptstyle 28.6363MHz}}\Bigg]
$$

<span id="page-2-0"></span>Equation 2. Calculating FR\_LL[10:0]

#### **2.4. Setting the Free Run Mode Number of Lines per Field**

The expected number of lines per field for non standard formats must be programmed to the CP core. The control LCOUNT MAX[10:0] is used to manually set the number of lines per field and is programmed with the ideal number of lines per field for the required standard.

Note that because the number of lines per field is located in multiple registers, it cannot be updated in one I2C register write. To avoid an instantaneous incorrect value, the circuit is designed so that the full 11 bits must be written to in sequence, one register after the other, with no interruption between the two writes

### **2.5. Configuring the Interlaced or Progressive Parameter**

The expected interlaced or progressive configuration must be programmed to the CP core for non standard formats.

For progressive modes, the INTERLACED bit (CP Map, Address 0x91, [6]) is set to 0.

For interlaced modes, the INTERLACED bit is set to 1.

### **2.6. Adjusting the Vertical or Horizontal Alignment**

When programming the CP core for a non supported standard, it is possible that the horizontal and vertical alignment of the output video is not aligned as required. If AV codes are required, it is possible to adjust manually the output vertical and horizontal alignment as follows:

- Adjust the horizontal position and width by varying the values in DE\_H\_START[9:0] and DE\_H\_END[9:0]
- Adjust the vertical position and height by varying the values in DE\_V\_START[3:0] and DE\_V\_END[3:0]
- Adjust the VBI start and end position by varying the values in CP\_START\_VBI[11:0] and CP\_END\_VBI[11:0] (and CP\_START\_VBI\_EVEN[11:0] and CP\_END\_VBI\_EVEN[11:0] for interlaced standards)
- Adjust the EAV and SAV code position by varying the values in CP\_START\_EAV[11:0] and CP\_START\_SAV[11:0]

#### **2.7. Time Code Insertion**

In the event that it is required to insert time codes and/or blank pixel data, the ADV7844/ADV7842 cannot determine the start and end of active video on each horizontal line nor the start and end of the VBI region. The user must set these manually using the following controls

- CP\_START\_SAV
- CP\_START\_EAV
- CP\_START\_VBI and (CP\_START\_VBI\_EVEN)
- CP\_END\_VBI and (CP\_END\_VBI\_EVEN)

#### 2.7.1. CP\_START\_SAV and CP\_START\_EAV

CP\_START\_SAV and CP\_START\_EAV influence the time code insertion and vertical blanking as follows:

CP\_START\_SAV sets the position of the start of the active video (SAV) code. This control varies the total number of pixels between the leading edge of output HS and the start of active video within a horizontal line minus 4 pixels (the length of the SAV code). CP\_START\_EAV sets the position of the end of active video (EAV) code. This control varies the total number of pixels between the leading edge of output HS and the end of active video within a horizontal line of video.

The CP\_START\_SAV and CP\_START\_EAV controls operate by increasing or decreasing the number of blanking samples between EAV and SAV.

CP\_START\_SAV and CP\_START\_EAV (in pixels) can be calculated as follows:

CP\_START\_SAV = HSYNC\_WIDTH + HSYNC\_BACK\_PORCH – 4 CP\_START\_EAV = TOTAL\_LINE\_WIDTH – HSYNC\_FRONT\_PORCH where TOTAL\_LINE\_WIDTH = PLL\_DIV\_RATIO (in pixels)

Manipulating CP\_START\_SAV and CP\_START\_EAV does not change the position of the H\_Sync. The ADV7844/ADV7842 will adjust the output pixel data to ensure the correct sample is sent first following manipulating CP\_START\_SAV and CP\_START\_EAV. However, when moving EAV and SAV, it must be ensured that no pixel corruption is introduced by partially blanking a pixel i.e. if a pixel contains 4 samples, blanking three of them will cause a corrupted pixel.

The affect of CP\_START\_SAV and CP\_START\_EAV is illustrated in [Figure 1.](#page-4-0)

<span id="page-4-0"></span>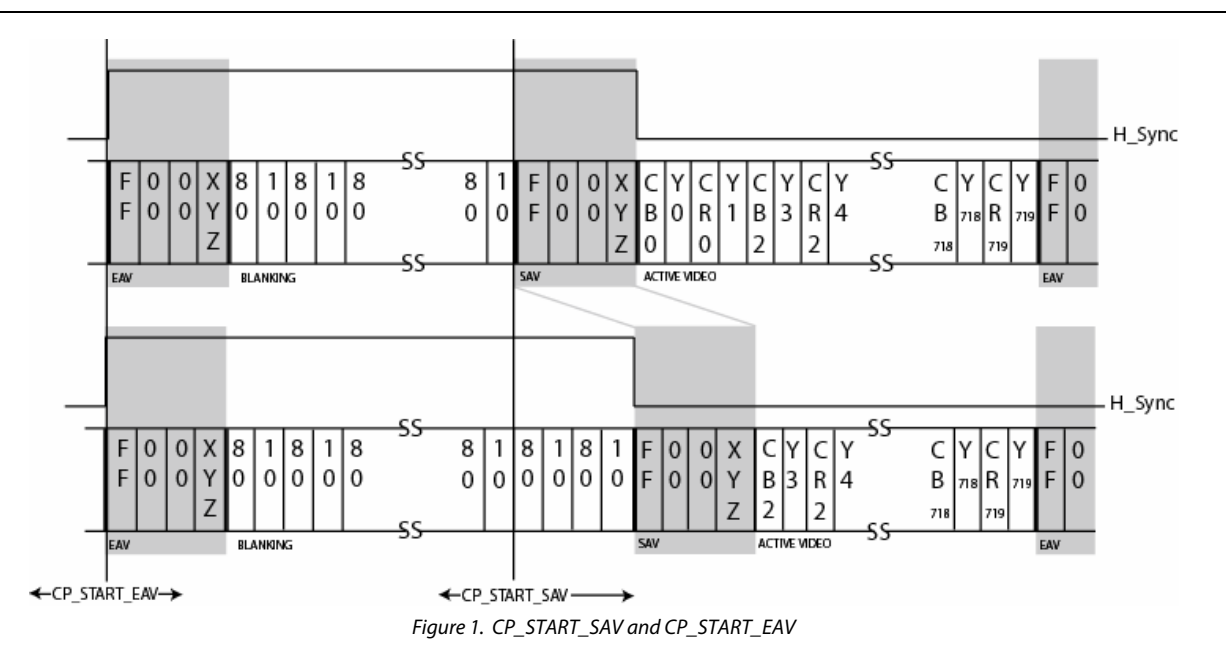

### 2.7.2. CP\_START\_VBI and CP\_END\_VBI

CP\_START\_VBI sets the position of the start of the vertical blanking interval (VBI). This control varies the number of VBI lines at the end of a frame of a non interlaced standard or the number of VBI lines at the end of a frame of an interlaced standard. CP\_END\_VBI sets the position of the end of the vertical blanking interval (VBI). This control varies the number of VBI lines at the start of a frame of a non interlaced standard or the number of VBI lines at the start of a frame of an interlaced standard.

CP\_START\_VBI and CP\_END\_VBI (in lines) can be calculated as follows:

CP\_START\_VBI = TOTAL\_NUMBER\_LINES – VSYNC\_FRONT\_PORCH + 1 (in a field or in field 1 for interlaced inputs) CP\_END\_VBI = VSYNC\_WIDTH + VSYNC\_BACK\_PORCH + 1 (in a field or in field 1 for interlaced inputs)

CP\_START\_VBI\_EVEN = FIELD1\_TOTAL\_LINES – rounded\_down\_VSYNC\_FRONT\_PORCH\_FIELD2 + 1 CP\_END\_VBI\_EVEN = FIELD1\_TOTAL\_LINES + VSYNC\_WIDTH\_FIELD2 + rounded\_up\_VSYNC\_BACK\_PORCH\_FIELD2 + 1

where TOTAL\_NUMBER\_LINES = LCOUNT\_MAX (in a field or in field 1 for interlaced inputs) and where CH2\_FR\_FIELD\_LENGTH = TOTAL\_NUMBER\_LINES (in field 2 for interlaced inputs) and where field 1 is the odd field and field 2 is the even field

Manipulating CP\_START\_VBI and CP\_END\_VBI will impact the DE signal output from the CP core – DE will not become elongated (it will remain high for the same active pixel duration) but will toggle on more/fewer lines depending on whether VBI is increased/decreased.

If the incoming video format is interlaced, CP\_START\_VBI and CP\_END\_VBI indicate the values for the odd field -CP\_START\_VBI\_EVEN and CP\_END\_VBI\_EVEN specify the values for the even field.

The affect of CP\_START\_VBI and CP\_END\_VBI is illustrated in [Figure 2.](#page-5-0)

<span id="page-5-0"></span>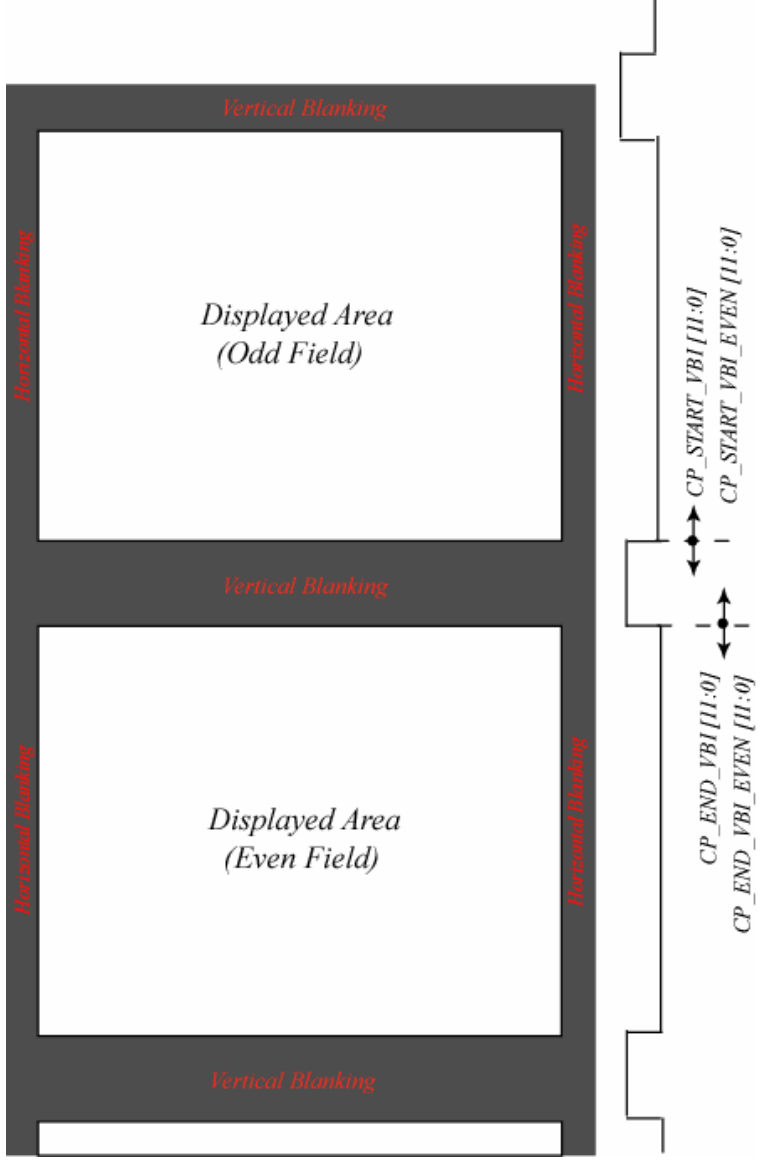

Figure 2. CP\_START\_VBI and CP\_END\_VBI

### **2.8. Component Clamping**

When using autographics on an analog component input, the user must set INP\_COLOUR\_SPACE to adjust the voltage clamp levels for the incoming signal.

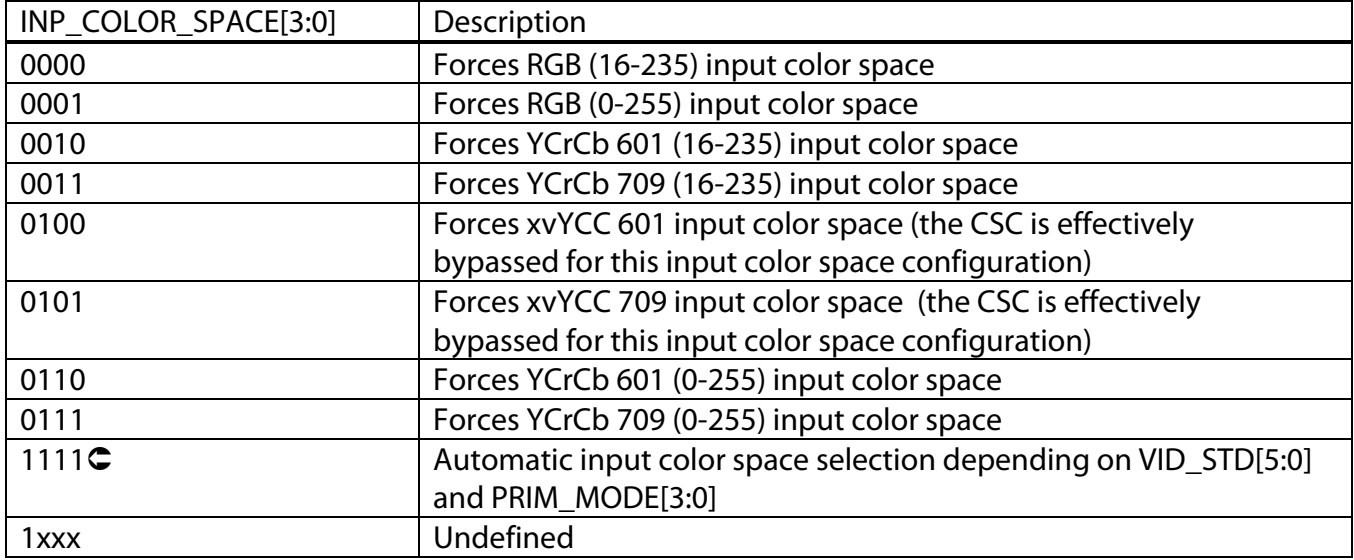

### **2.9.HD Tri-Level Syncs**

When using autographics on a HD (720p/1080i/1080p) analog component input, the user must set the voltage clamp start position for the incoming signal. The start position of the digital fine clamp must be adjusted by setting: dfc\_pos\_start (0xC8 [7:0], CP Map) = 64 dec.

### **3.** Worked Examples

#### **Example 1.**

#### 4.4 1920x1080i @59.94/60 Hz (Format 5)

This format is available only in a 16:9 aspect ratio. This timing is based on CEA-770.3-C [21], but there are two differences: First, CEA-770.3-C uses tri-level sync, while CEA-861-D uses bi-level. Bi-level sync timing is accomplished using the second half of the CEA-770.3-C tri-level sync, defining the actual sync time to be the rising edge of that pulse. See Figure 3.

Second, CEA-770.3-C uses a composite sync while CEA-861-D uses separate sync signals, thus eliminating the need for serrations during vertical sync.

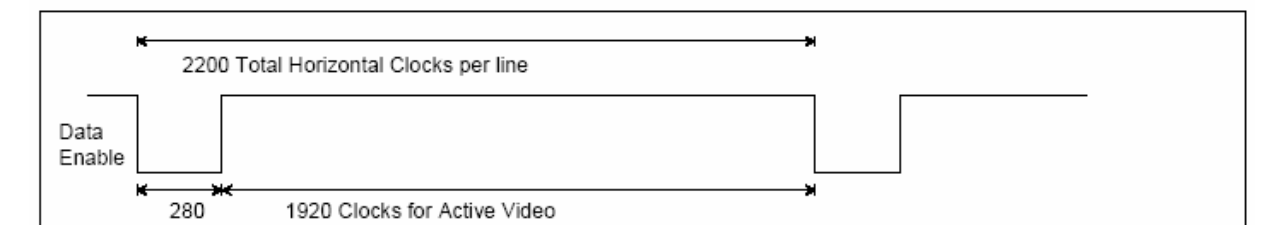

Figure 3 Excerpt from 1080i50/60Hz CEA Specification

Follow these steps:

- Program the primary mode to graphics: PRIM\_MODE[5:0] = 0b0010
- Program the video standard to auto graphics: VID  $STD[3:0] = 0b00111$
- Enable and program manual PLL divider ratio = Fpixelclk/Fhsync = 74.25 MHz/33.75 kHz = 2200 (898 Hex)
- Free run line length = Fsystem\_clock/Fhsync = 28.636363 MHz/33.75 kHz = 848 (350 Hex)
- $CP$ \_LCOUNT\_MAX = Number of lines per frame = 1250
- Interlaced  $= 1$
- $INP$  COLOR\_SPACE = 0111 = YPbPr 709 Full Range
- $CP$  DFC POS START = 0x40

HSYNC WIDTH  $=$  44 pixels HSYNC\_BACK\_PORCH = 148 pixels TOTAL\_LINE\_WIDTH = 2200 HSYNC\_FRONT\_PORCH = 88

- $CP_$ START\_SAV = 44 + 148 4 = 188 (0BC Hex)
- $CP\_START\_EAV = 2200 88 = 2112 (840$  Hex)

```
FIELD1_TOTAL_LINES = 562 
FIELD2_TOTAL_LINES = 563 
LCOUNT_MAX = TOTAL_NUMBER_OF_LINES = FIELD1_TOTAL_LINES + FIELD2_TOTAL_LINES = 562 + 563 = 1125
VSYNC_FRONT_PORCH_FIELD1 = 2 
VSYNC_FRONT_PORCH_FIELD2 = 2.5 
VSYNC_FIELD_WIDTH1 = 5VSYNC_FIELD_WIDTH2 = 5 
VSYNC_BACK_PORCH_FIELD1 = 15 
VSYNC_ BACK _PORCH_FIELD2 = 15.5
```
 $CP\_START\_VBI = 1125 - 2 + 1 = 1124$  (field 1) (464 Hex)

- CP\_END\_VBI =  $5 + 15 + 1 = 21$  (field 1) (16 Hex)
- CP\_START\_VBI\_EVEN = 562 2 + 1 = 561 (field 2) (231 Hex)
- CP\_END\_VBI\_EVEN =  $562 + 5 + 16 + 1 = 584$  (field 2) (248 Hex)

#### **Example 2.**

UXGA Graphics. 1600 X 1200 Active Pixels. 2160 X 1250 Total Pixel. Pixel clock = 162MHz.  $F_{hsync}$  = 75kHz

Follow these steps:

- Program the primary mode to graphics: PRIM\_MODE[5:0] = 0b0010
- Program the video standard to auto graphics: VID\_STD[3:0] = 0b00111
- Enable and program manual PLL divider ratio  $=$  Total Samples Per Line  $=$  2160 (870Hex)
- Free run line length = Fsystem\_clock/Fhsync =  $28.636363$  MHz/75 kHz =  $382$  (17E Hex)
- CP\_LCOUNT\_MAX = Number of lines per frame = 1250 (4E2 Hex)
- $\bullet$  Interlaced = 0

#### **Example 3.**

1080p Component. 1920 X 1080 Active Pixels. 2200 X 1125 Total Pixel. Pixel clock = 148.5MHz. Fhsync = 67.5kHz

Follow these steps:

- Program the primary mode to graphics: PRIM\_MODE[5:0] = 0b0010
- Program the video standard to auto graphics: VID\_STD[3:0] = 0b00111
- Enable and program manual PLL divider ratio = Total Samples Per Line = 2200 (898Hex)
- Free run line length = Fsystem\_clock/Fhsync = 28.636363 MHz/67.5 kHz = 424 (1A8 Hex)
- CP\_LCOUNT\_MAX = Number of lines per frame =  $1125(465$  Hex)
- $\bullet$  Interlaced = 0
- INP\_COLOR\_SPACE =  $0111$  = YPbPr (709 Full Range)
- CP\_DFC\_POS\_START = 0x40

#### **4. Glossary**

HD = High Definition  $FD = Fn$ hanced Definition SD = Standard Definition RGB = Analog Graphics

HS = Horizontal Sync VS = Vertical Sync DE = Data Enable

HSYNC\_FRONT\_PORCH = Portion of each line of video between the end of active video and the start of HS HSYNC\_BACK\_PORCH = Portion of each line of video between the end of HS and start of active video VSYNC\_FRONT\_PORCH = Portion of each frame of video between the end of active video and the start of VS VSYNC\_BACK\_PORCH = Portion of each frame of video between the end of VS and start of active video

 $EAV = End$  of active video SAV = Start of active video VBI = Vertical Blanking Interval

TOTAL\_LINE\_WIDTH = Total number of pixels in one line of video TOTAL\_NUMBER\_LINES = Total number of lines in one frame of video

PRIM  $MODE = Primary Mode$ , IO map, 0x01[3:0] VID\_STD = Video Standard, IO map, 0x00[5:0]

PLL\_DIV\_MAN\_EN = PLL divide ratio manual enable, IO map, 0x16[7] PLL\_DIV\_RATIO = Manual PLL divide ratio setting, IO map,  $0x16[4:0]$ ,  $0x17[7:0]$ FR\_LL = Free run line length, CP map,  $0x8F[2:0]$ ,  $0x90[7:0]$ CP\_LCOUNT\_MAX = Maximum total number of lines in a frame register, CP map, 0xAB [7:0], 0xAC [7:4] INTERLACED = Interlaced or Progressive bit, CP map, 0x91[6]

DE  $H$  START = Vary the leading edge position of DE control register, CP map, 0x8B [3:2], 0x8D [7:0] DE  $H$  END = Vary the trailing edge position of DE control register, CP map, 0x8B [1:0], 0x8C [7:0] DE\_V\_START = Vary the start position of the VBI region control register, CP map, 0x8E [7:4] DE V END = Vary the end position of the VBI region control register, CP map, 0x8E [3:0]

CP\_START\_VBI = Manual value for start of VBI position control register, CP map, 0xA5 [7:0], 0xA6 [7:4] CP\_END\_VBI = Manual value for end of VBI position control register, CP map, 0xA6 [7:4], 0xA7 [7:0] CP\_START\_VBI\_EVEN = Manual value for start of VBI position in even fields control register, CP map, 0xA8 [7:0], 0xA9 [7:4]

CP\_END\_VBI\_EVEN = Manual value for end of VBI position in even fields control register, CP map, 0xA9 [4:0], 0xAA [7:0]

CP\_START\_SAV = Manual value for SAV position control register, CP map,  $0x26[4:0]$ ,  $0x27[7:0]$ CP\_START\_EAV = Manual value for EAV position control register, CP map, 0x28[4:0], 0x29[7:0]

INP\_COLOR\_SPACE = Control to select the color space conversion, IO map,  $0x02[7:4]$